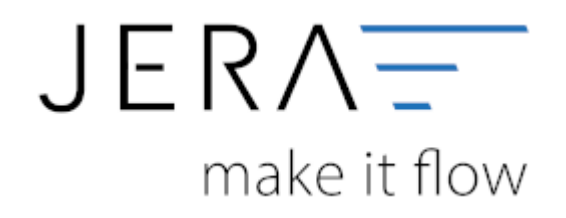

## **Jera Software GmbH**

Reutener Straße 4 79279 Vörstetten

# **Inhaltsverzeichnis**

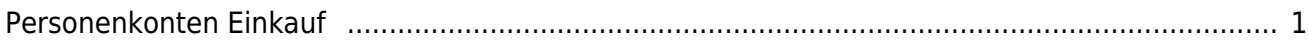

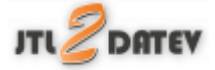

## <span id="page-2-0"></span>**Personenkonten Einkauf**

(Finden Sie im Menu unter Setup / Fibu / Personenkonten EK)

Bitte beachten Sie: Diese Funktion ist nur in der **Ultimate** Version verfügbar!

Sie können ein Default Konto für alle Kreditoren hinterlegen

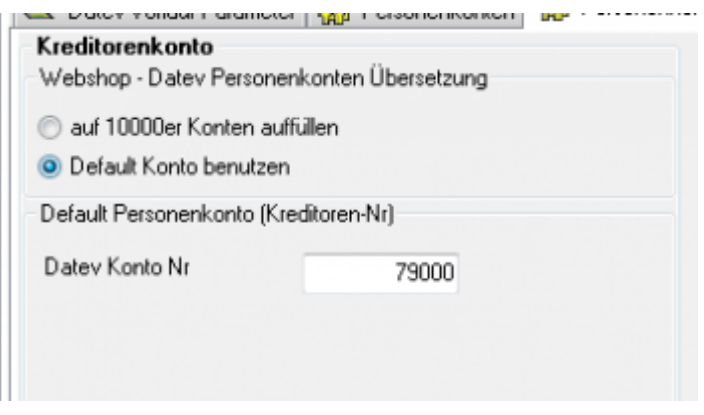

Zusätzlich können Kreditorenkonten mit folgender Regel umgesetzt werden. Sie können hier auswählen, ob eine feste Konto-Nummer verwendet werden soll, oder, wenn Sie nummerische Kunden-Nummern haben, ob diese mit der Regel

### *JTL-Kunden Nr. + x = Datev Konto*

(den Wert von x können Sie wählen) umgesetzt werden sollen.

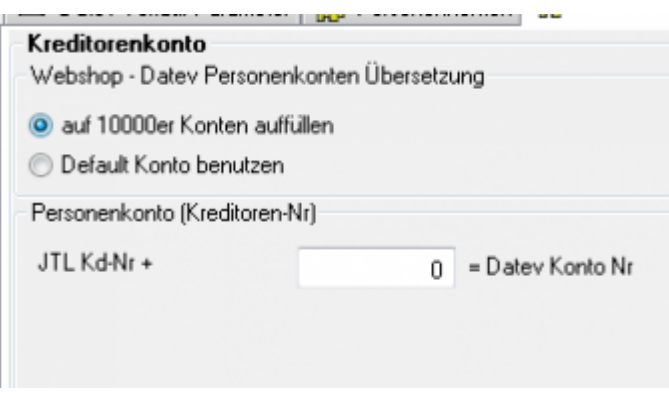

**Weiter zu: [Sachkonten Verkauf](http://wiki.fibu-schnittstelle.de/doku.php?id=jtl:datev:ledger_menu) Zurück zu: [Personenkonten Verkauf](http://wiki.fibu-schnittstelle.de/doku.php?id=jtl:datev:personenkonten)**

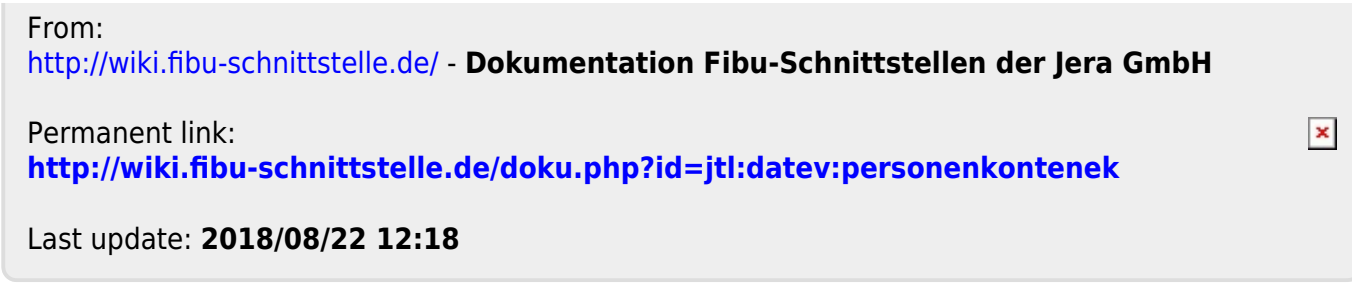